# <span id="page-0-0"></span>**Inscription aux journées du GDR GPL 2018**

## **Table des matières**

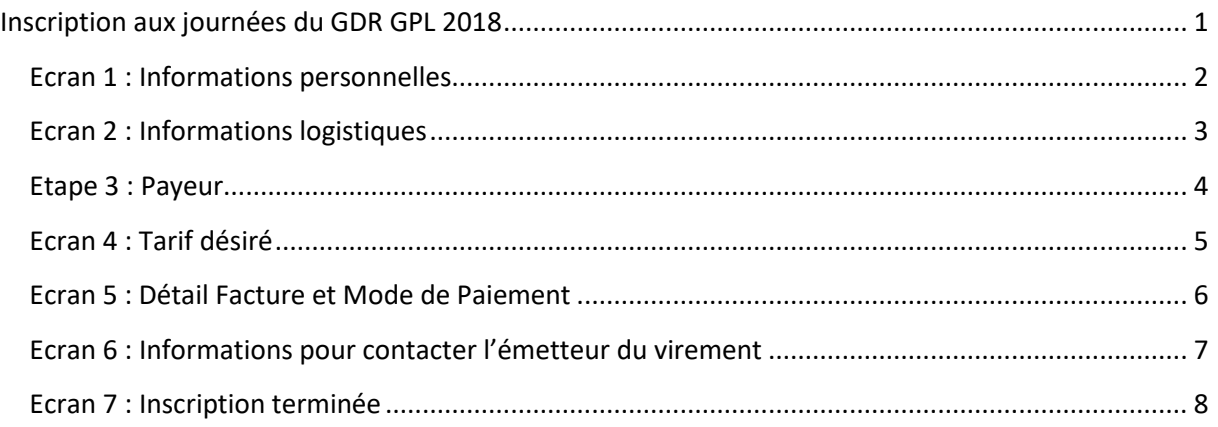

Nous vous présentons ci-dessous les principales étapes de l'inscription avec quelques explications et recommandations. Ce mode d'emploi vous permettra de connaître à l'avance les écrans de l'application AZUR Colloques.

Le CNRS recommande d'utiliser Chrome.

#### **Informations importantes :**

- **BUG ! Lors de l'écran « mode de paiement » , si vous choisissez « carte bancaire », il ne sera plus possible de revenir en arrière (le bouton « Retour au paiement » provoque l'arrêt de votre session et empêche de reprendre le processus depuis le début).**
- Pour nous aider à bien planifier le nombre de repas, veuillez renseigner avec précision vos horaires d'arrivée et de départ dans l'écran 2 « Informations logistiques »
- Dans le cas d'un paiement par virement ou par bon de commande, veillez à indiquer sur le virement le nom de la personne inscrite et le nom du colloque !

En cas de problème n'hésitez pas à nous contacter à l'adresse suivante : [gdr-gpl2018@univ-grenoble-alpes.fr](mailto:gdr-gpl2018@univ-grenoble-alpes.fr)

# <span id="page-1-0"></span>**Ecran 1 : Informations personnelles**

Ces informations seront utilisées pour la préparation des badges.

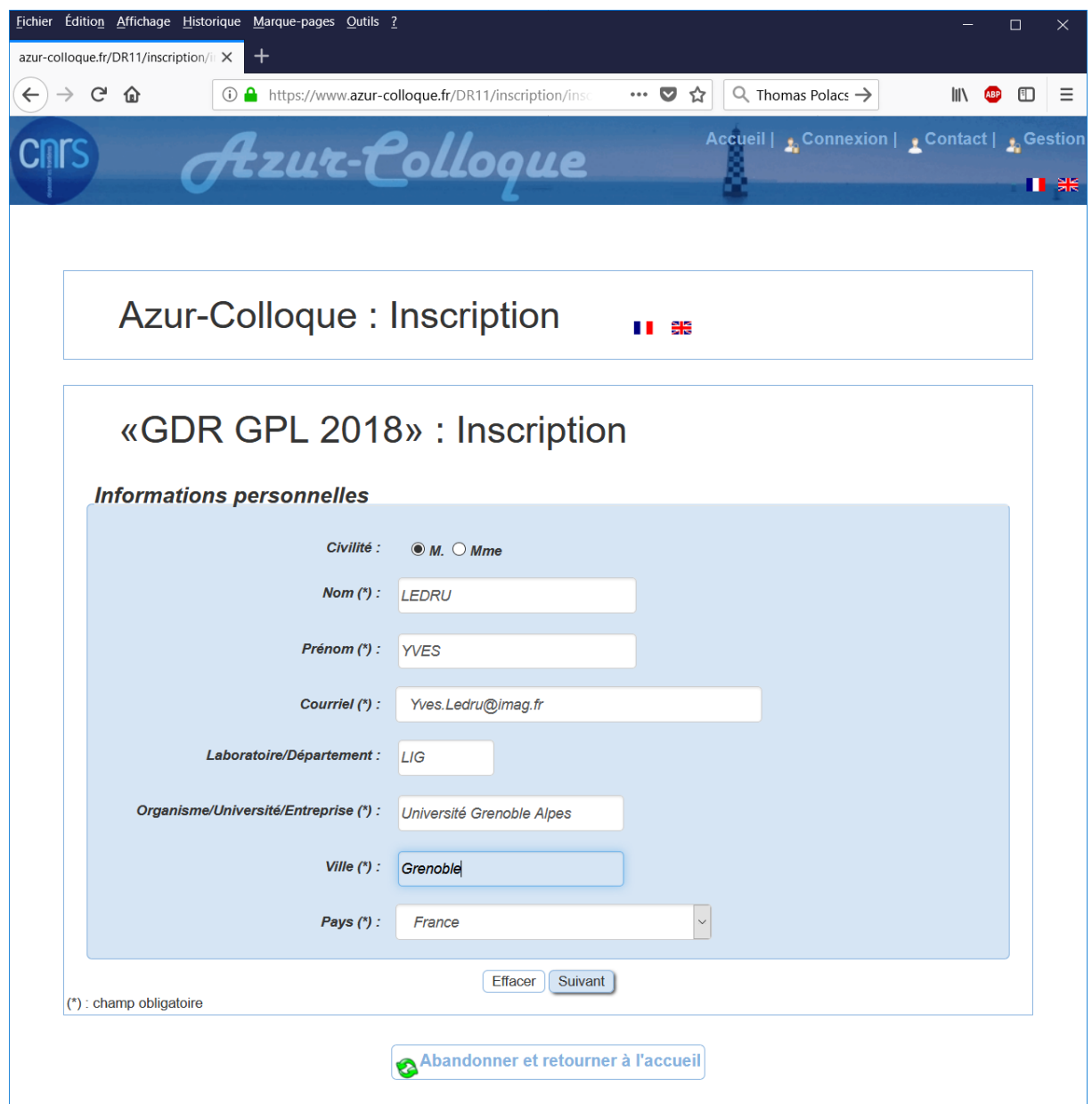

### <span id="page-2-0"></span>**Ecran 2 : Informations logistiques**

Sur cet écran, nous vous demandons de renseigner vos dates et heures d'arrivée **à la conférence** et de départ **de la conférence**. Cette information nous permettra de planifier le nombre de participants aux déjeuners, au cocktail du mardi soir, et au repas de Gala du mercredi soir. Si vous prévoyez de ne pas participer à l'un de ces repas, vous avez la possibilité de nous en informer dans la rubrique commentaires. Cette rubrique permet également de préciser des intolérances alimentaires.

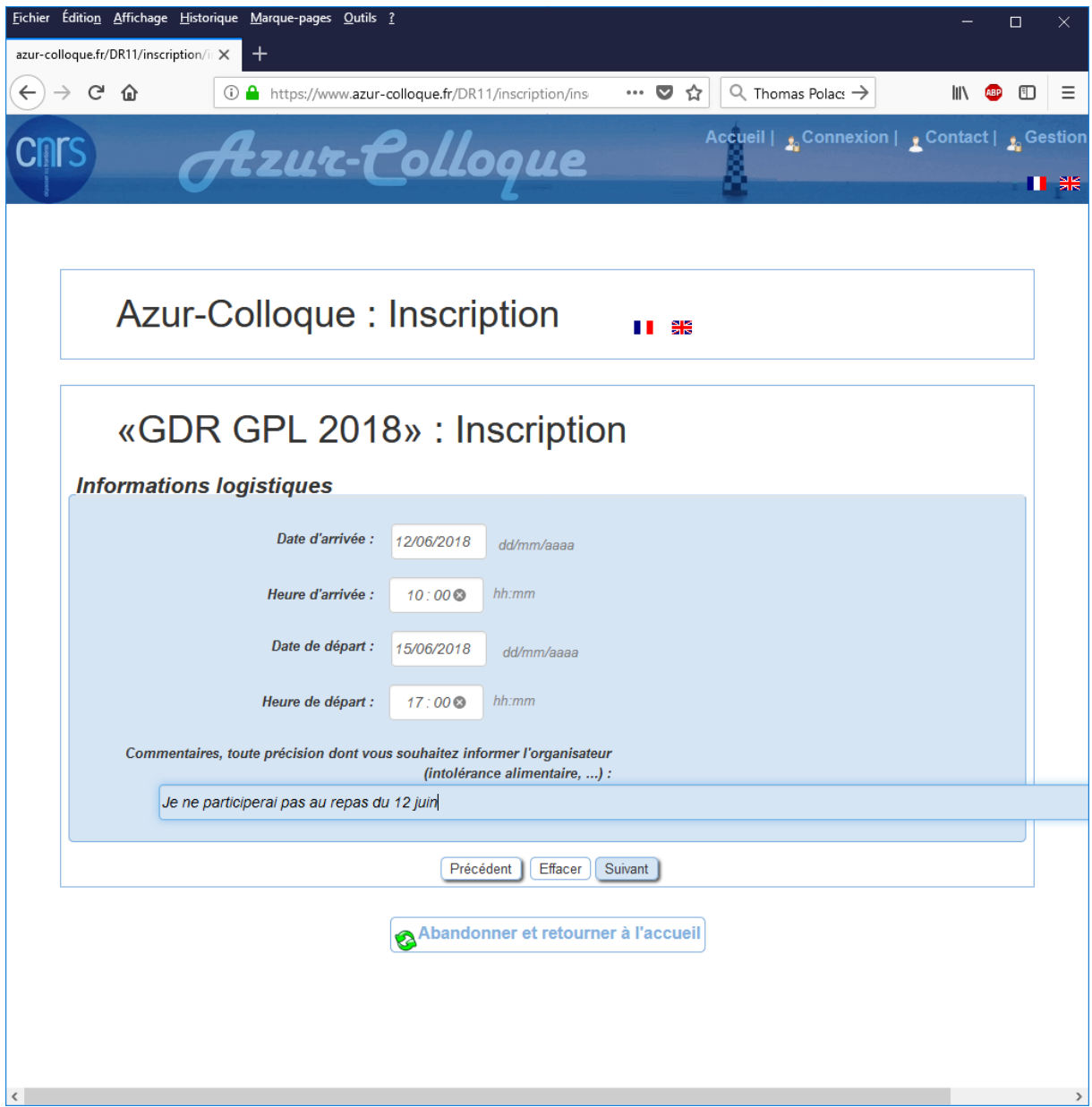

## <span id="page-3-0"></span>**Etape 3 : Payeur**

Ces informations sont destinées à préparer la facture. Pour les participants ne venant pas de France, des informations complémentaires seront demandées quant à la TVA.

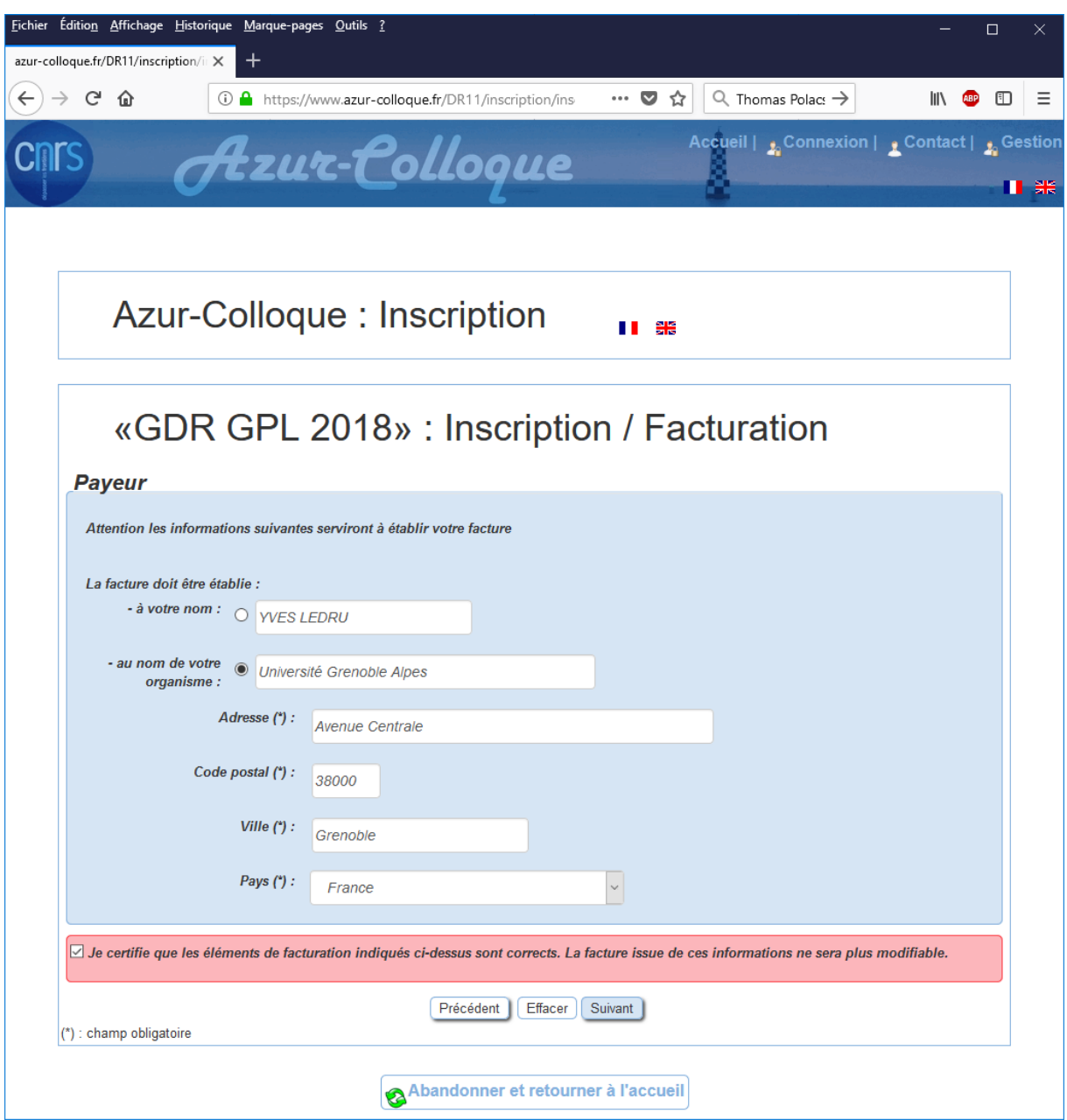

#### <span id="page-4-0"></span>**Ecran 4 : Tarif désiré**

Cet écran vous permet de choisir votre tarif. Le tarif de base est de 170€ pour les académiques et les industriels, et de 120€ pour les étudiants. Il sera majoré de 50€ pour les inscriptions tardives.

Ces tarifs sont indépendants du nombre de jours de présence et des conférences auxquelles vous participerez, ceci pour encourager la participation de tous pendant l'ensemble des journées.

La gratuité peut être accordée aux étudiants dans des conditions qui seront précisées sur le site web.

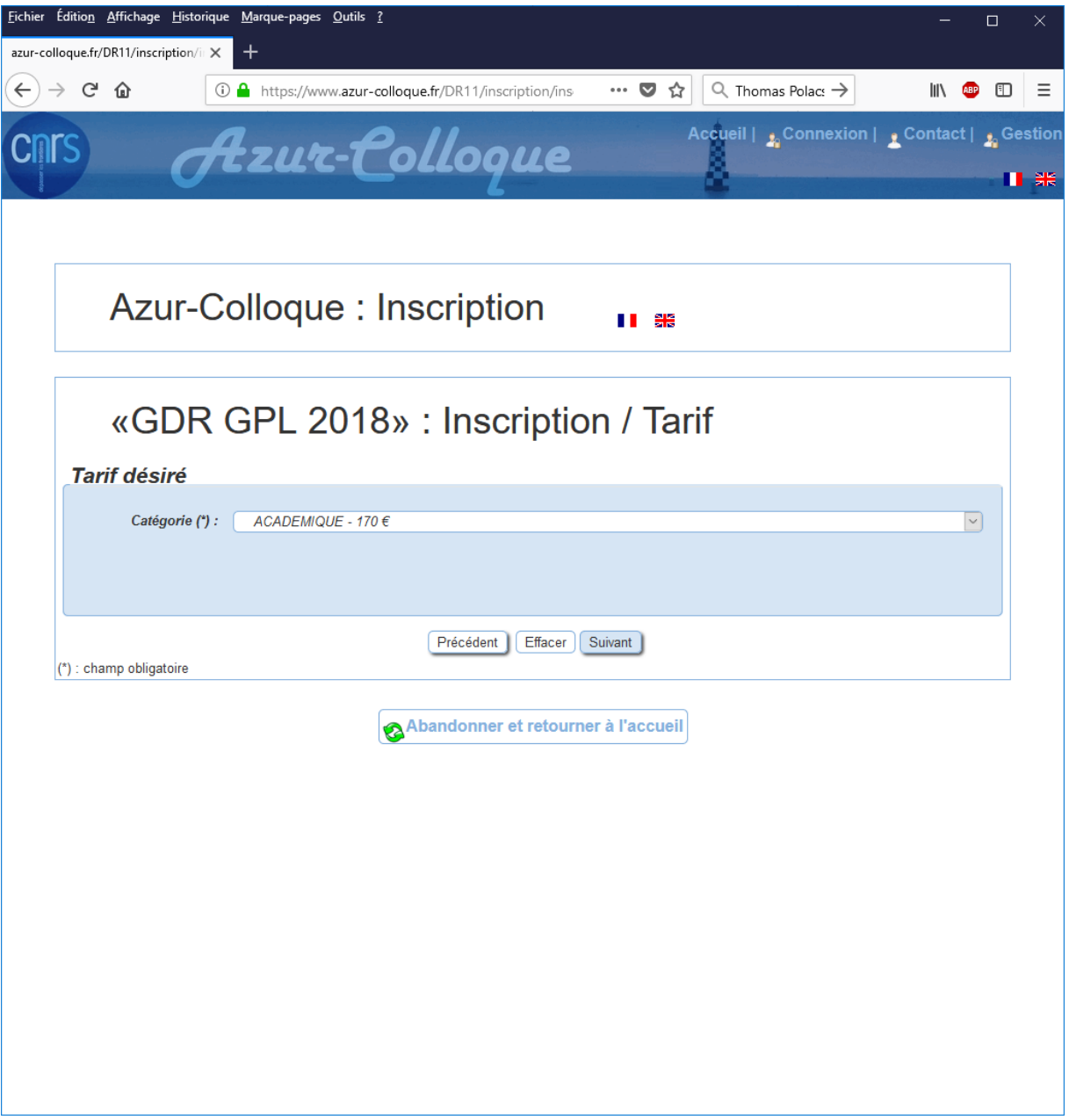

#### <span id="page-5-0"></span>**Ecran 5 : Détail Facture et Mode de Paiement**

Cet écran récapitule les éléments de votre facture et vous permet de payer par carte de crédit, par virement ou par bon de commande.

**Si vous choisissez le paiement par virement ou par bon de commande, veillez à indiquer sur le virement le nom de la personne inscrite et le nom du colloque !**

• Attention ! Une fois que vous aurez choisi « carte de crédit » vous ne pourrez plus revenir en arrière. L**e bouton « Retour au paiement » provoque l'arrêt de votre session et empêche de reprendre le processus depuis le début.** 

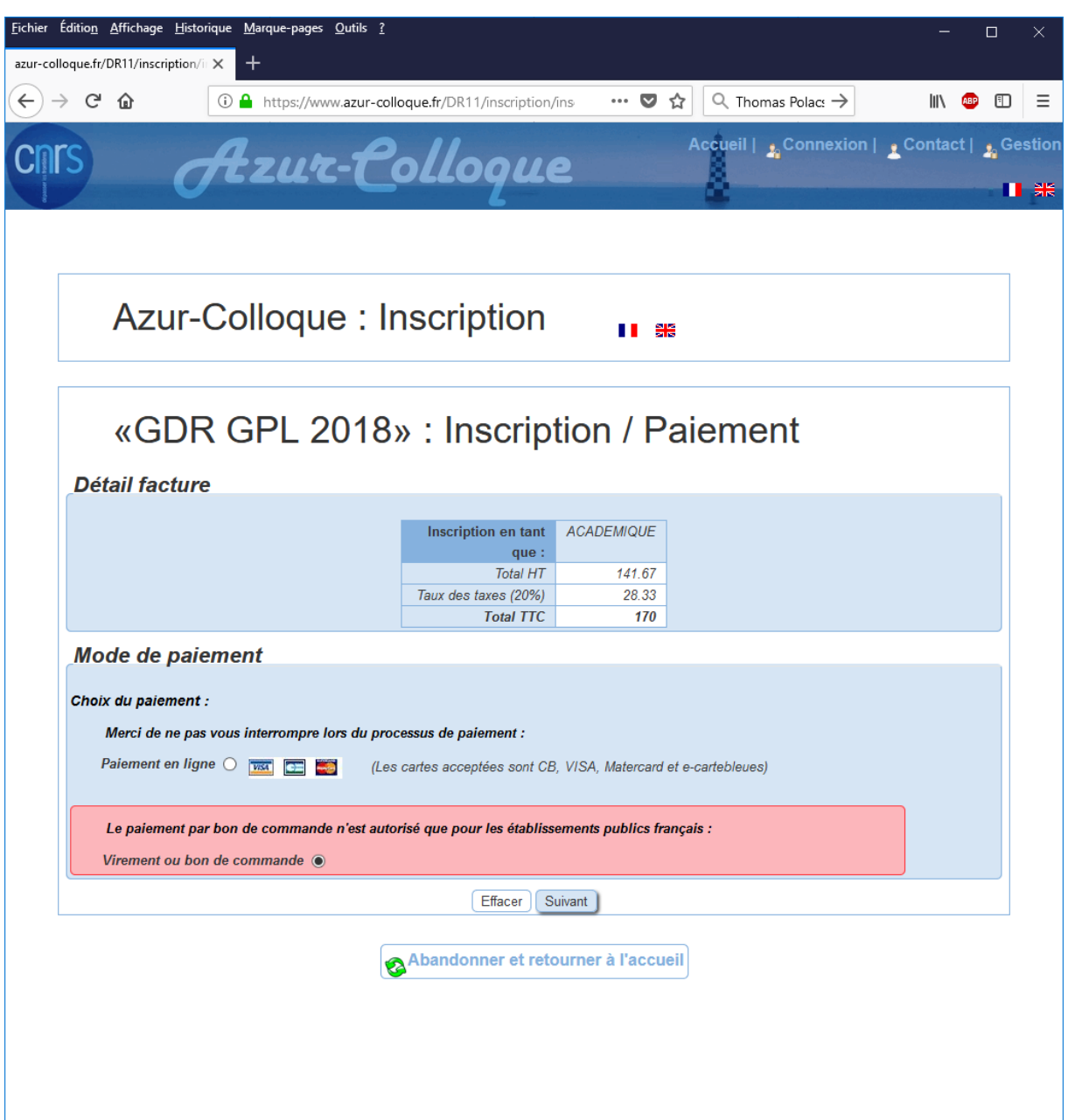

# <span id="page-6-0"></span>**Ecran 6 : Informations pour contacter l'émetteur du virement**

Entrez ici les informations de contact de la personne qui fera votre virement (généralement un gestionnaire administratif).

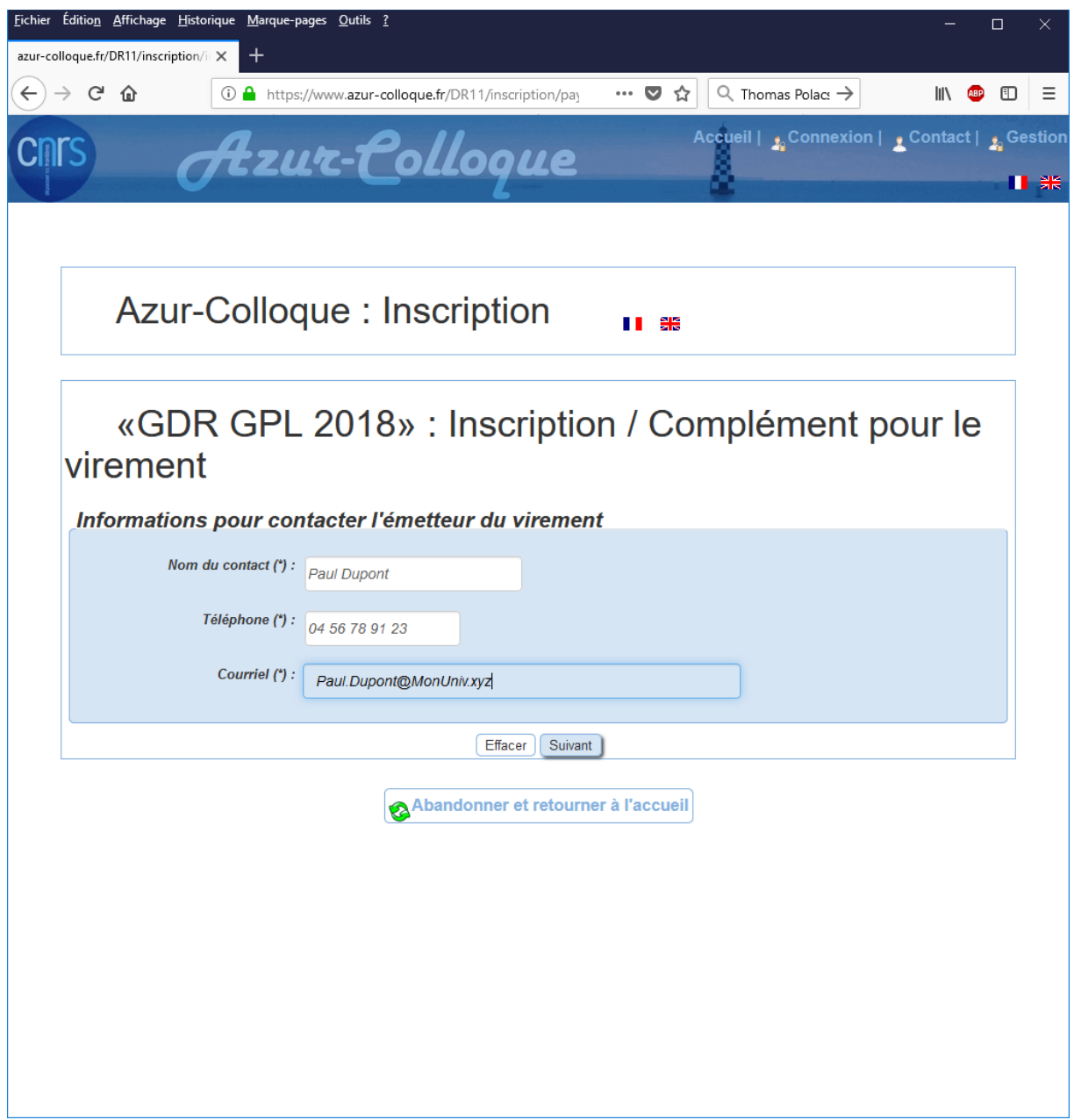

# <span id="page-7-0"></span>**Ecran 7 : Inscription terminée**

Vous avez terminé. Un email va vous être envoyé pour le confirmer.

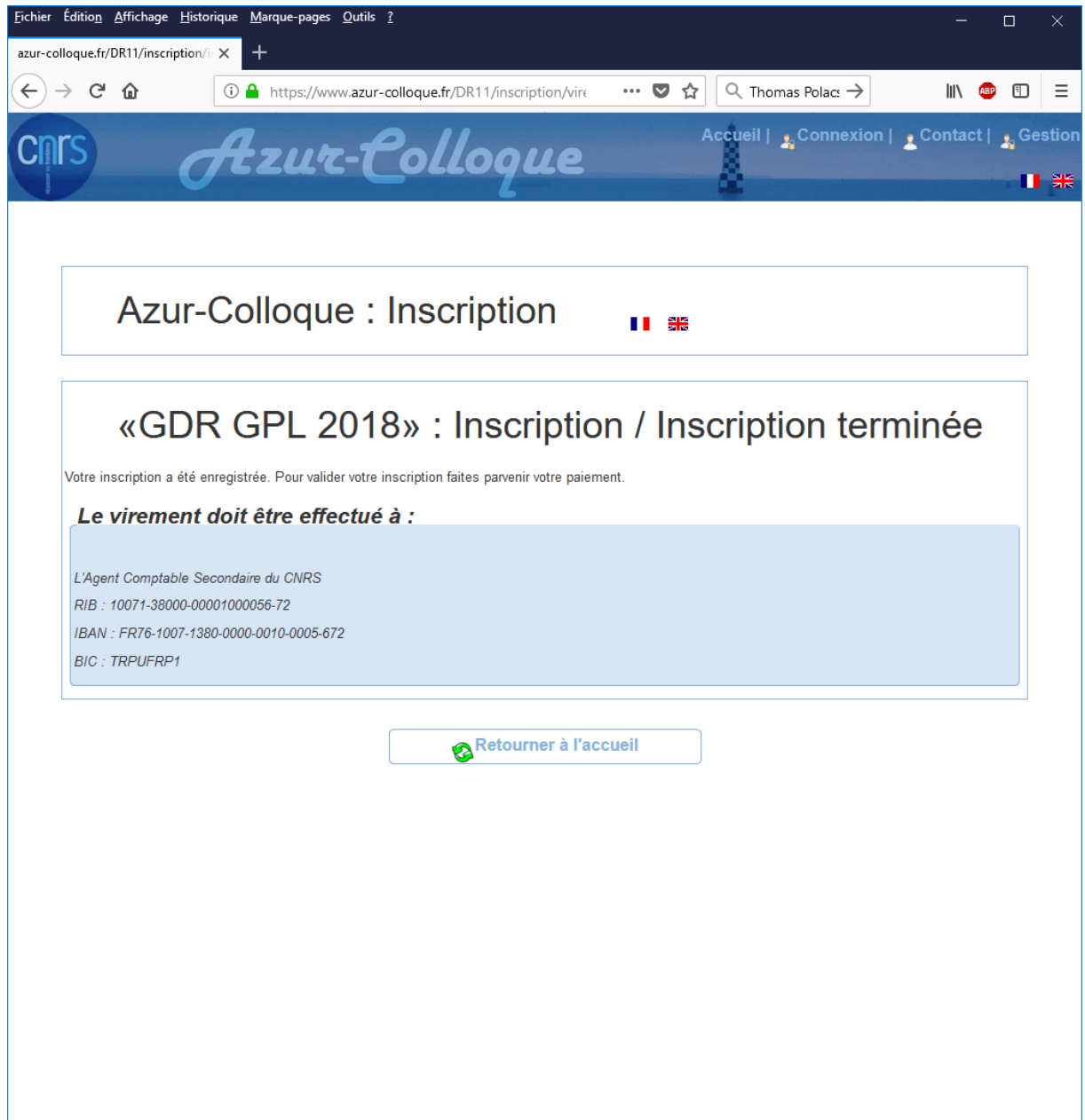

Dans le cas d'un paiement par bon de commande, vous recevrez un PDF comme ci-dessous avec les informations pour préparer le bon de commande. **Si vous choisissez le paiement par virement ou par bon de commande, veillez à indiquer sur le virement le nom de la personne inscrite et le nom du colloque !**

#### Informations pour le bon de commande BC0685606481/1840/GDR GPL - Etablissement payeur Destinataire du bon de commande **Université Grenoble Alpes DR11** Avenue Centrale 25 rue des Martyrs 38000 Grenoble FR 38042 GRENOBLE cedex 9 France Tél: 04 76 88 10 00 / Fax: 04 56 38 71 43 Courriel: Yves.Ledru@imag.fr Courriel: Code division: 1840 Code APE: 7219Z N° Siret: 180 089 013 00387 N° TVA Intra communautaire : FR 40 180 089 013 Références -Votre inscription sera validée à Date BC: 03/04/2018 reception de : Numéro BC: BC0685606481/1840/GDR GPL - Un bon de commande, établi au nom de l'agent comptable du CNRS. Colloque: GDR GPL 2018 - Le bon de commande doit être retourné, accompagné de ce pré-bon de Nom du participant : YVES LEDRU commande à l'adresse ci-dessous : Commande a radioses cr-dessous :<br>
L'Agent comptable Secondaire du CNRS, 25 rue des Martyrs, BP 166<br>
38042 GRENOBLE cedex 9 Courriel: Yves.Ledru@imag.fr

- Un virement TRESORERIE GENERALE DE L'ISERE

IBAN: FR76-1007-1380-0000-0010-0005-672 **BIC: TRPUFRP1** 

Pour les bons de commande CNRS. l'identifiant du fournisseur est : 1840

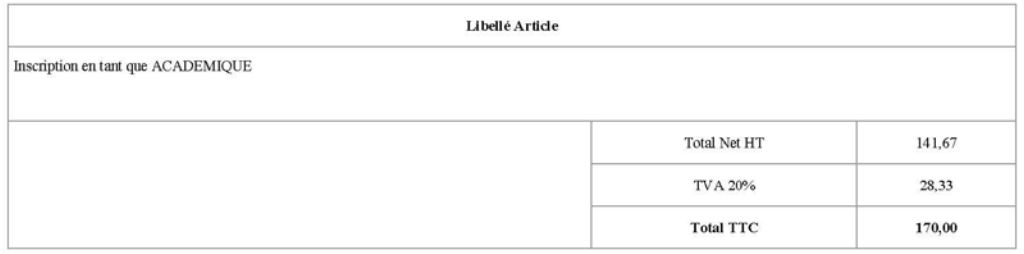

Les prix sont en euros  $(6)$ Le CNRS ne pratique pas d'escompte<br>Le CNRS est assujetti à la TVA sur les débits